If you do not know your Patient Portal login information: Click on the *Patient Portal* button on our website.

In the upper right corner - click on 'Using Mobile Phone' to log in using a one-time code that will be sent to your cell phone.

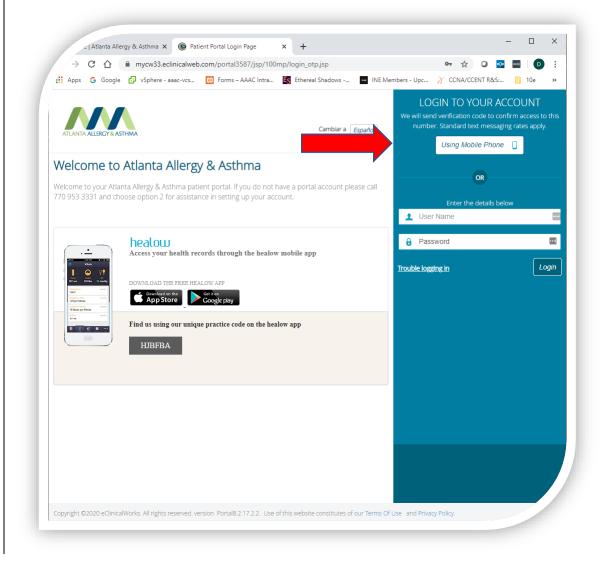

Enter your First Name, Last Name and DOB then click 'Submit'

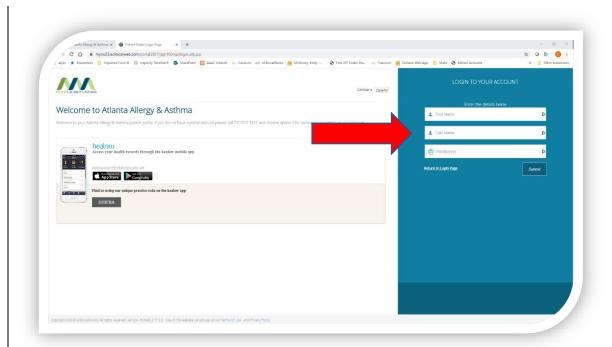

When prompted, select the phone number (if we have multiple) that you wish to receive a text code to and click 'Send Code'

When you receive the code on your phone, enter the 6-character code and then click 'Login'. If necessary, you will be prompted to select security questions and reset your password.

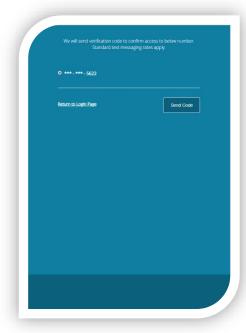

If you don't receive a code or your information doesn't match, call 770-953-3331, Option #1

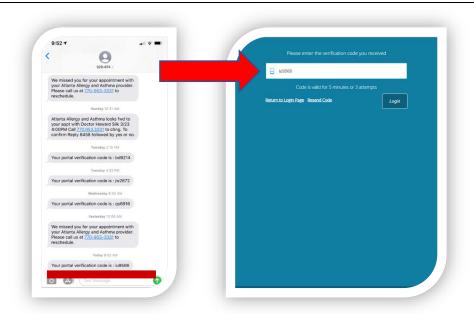